## **Model Analysis on a Smartphone**

PAVAN KUMAR MAMILLAPALLI, MDS PRAVEEN KUMAR NEELA, MDS VASU MURTHY SESHAM, MDS

advanced functions beyond those of a typical mobile phone. With the capabilities of a complete operating system and mobile applications or "apps", the single-purpose cellphone has become a handheld computer.

We have developed an app to simplify the mathematical calculations required for analysis of orthodontic casts. This app, called iModelAnalysis, runs on Android-based smartphones (an iPhone app is planned) and is available as a free download from the Google Play store (play.google. com/store) or by scanning the QR code on this page with an Android phone.

The app performs quick and accurate mathematical calculations for:

- · Bolton analysis
- Tooth-size/arch-length discrepancies in the maxillary and mandibular arches
- Howes analysis
- Pont and Linder-Harth arch-width analyses
- Tanaka-Johnston mixed-dentition analysis

It also functions as a pocket reference to these analyses, making it a tool for e-learning.

## **Using the App**

Links on the app's home screen are used for navigation (Fig. 1). Tapping on the first link, titled "Teeth Dimensions", calls up a screen to enter the mesiodistal widths of the permanent teeth, quadrant

Scan this QR code with your Android phone to access the iModelAnalysis app. For a free barcode reader, visit play.google.com/store and search on "barcode scanner". The authors recommend the app offered by the ZXing Team.

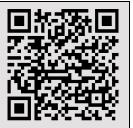

by quadrant (Fig. 2). Tapping a tooth label brings up a numeric input keypad. Entering a value for a tooth in one quadrant automatically fills in the same value for the corresponding tooth in the other quadrant of the same arch, eliminating some repetitious data entry. The mesiodistal width of any tooth can be changed using the same input dialogue.

Once all mesiodistal dimensions are entered, the "Back" button at the top of the screen is used to return to the home screen. The "Reset" button can be used to clear all values previously entered.

A Bolton analysis is immediately available from the link on the home screen, without the need for any additional data (Fig. 3). The remaining analyses require additional data entry as follows:

• Measured arch lengths, for analysis of toothsize/arch-length discrepancies in the maxillary and mandibular arches (Fig. 4).

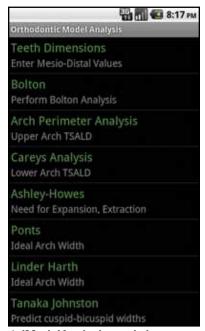

Fig. 1 iModelAnalysis app's home screen.

Dr. Pavan is a Reader, Dr. Praveen is a Senior Lecturer, and Dr. Vasu Murthy is Professor and Head, Department of Orthodontics, Kamineni Institute of Dental Sciences, Sreepuram, Narketpally, Nalgonda District, A.P., India. E-mail Dr. Pavan at pavan.dr@gmail.com. The authors are developers of the app described here; more information is available at nxs.co.in/apps.

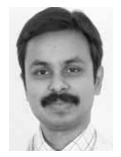

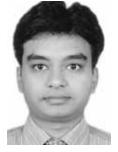

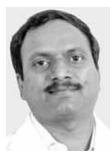

Dr. Pavan

Dr. Praveen

Dr. Vasu Murthy

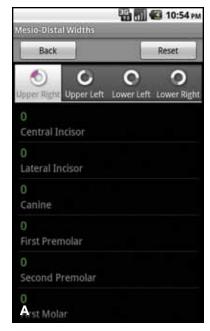

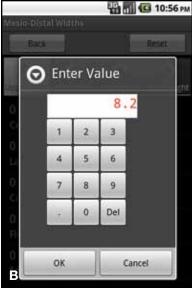

Fig. 2 A. Screen for entering tooth dimensions. B. Numeric input keypad for entering mesiodistal widths.

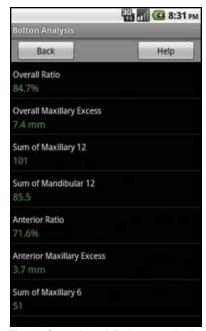

Fig. 3 Completed Bolton analysis.

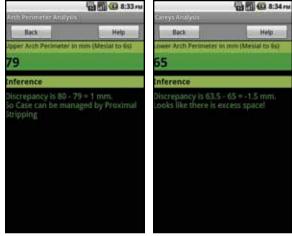

Fig. 4 Arch perimeter analysis in maxillary arch (tooth-size/arch-length discrepancy) and mandibular arch (Carey's analysis).

VOLUME XLVI NUMBER 6 357

- Premolar basal arch width and premolar diameter, entered by tapping on the respective labels, for the Howes analysis (Fig. 5).
- Measured premolar width and measured molar width, for arch-width estimation using either the Pont (Fig. 6A) or Linder-Harth analysis.

The Tanaka-Johnston analysis for mixeddentition patients does not require any additional inputs if the tooth dimensions were entered in the first step.

References are available via the "Help" button on each analysis screen (Fig. 6B).

## Conclusion

This app is only a small indication of how diagnosis and treatment planning will be streamlined and organized for orthodontists in the future. Additional apps could range from simple diagnostic tools to full-fledged orthodontic case-management programs.

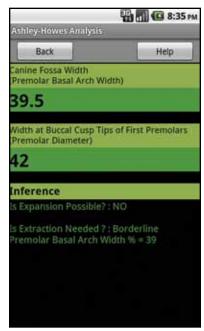

Fig. 5 Howes analysis.

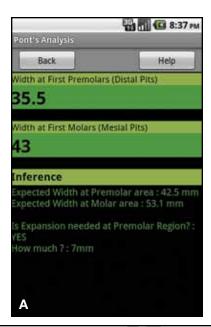

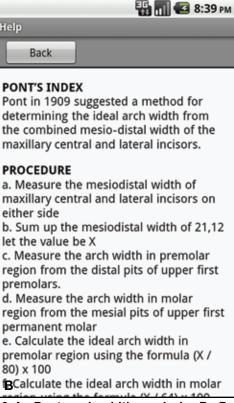

Fig. 6 A. Pont arch-width analysis. B. Pocket reference for Pont analysis accessed via "Help" button.

358 JCO/JUNE 2012